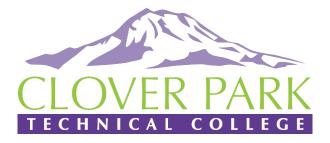

# Information Packet

| Schedule Planner to Register for Classes | 2  |
|------------------------------------------|----|
| Web Registration to Register for Classes | 3  |
| Activating Your Student Email            | 4  |
| Automated Wait List                      | 5  |
| Online (e)Learning                       | 6  |
| Online Book and Program Kit Search       | 7  |
| Additional Funding & Financial Resources | 8  |
| Frequently Asked Questions               | 9  |
| Connect With Us                          | 13 |
| Quarterly Registration Dates             | 14 |
| Student Success Office Hours             | 15 |
| CPTC Directory                           | 17 |
| Lakewood Campus Map                      | 18 |
| South Hill, Puyallup Campus Map          | 19 |
| COVID-19 Student Attestation             | 20 |

# Schedule Planner

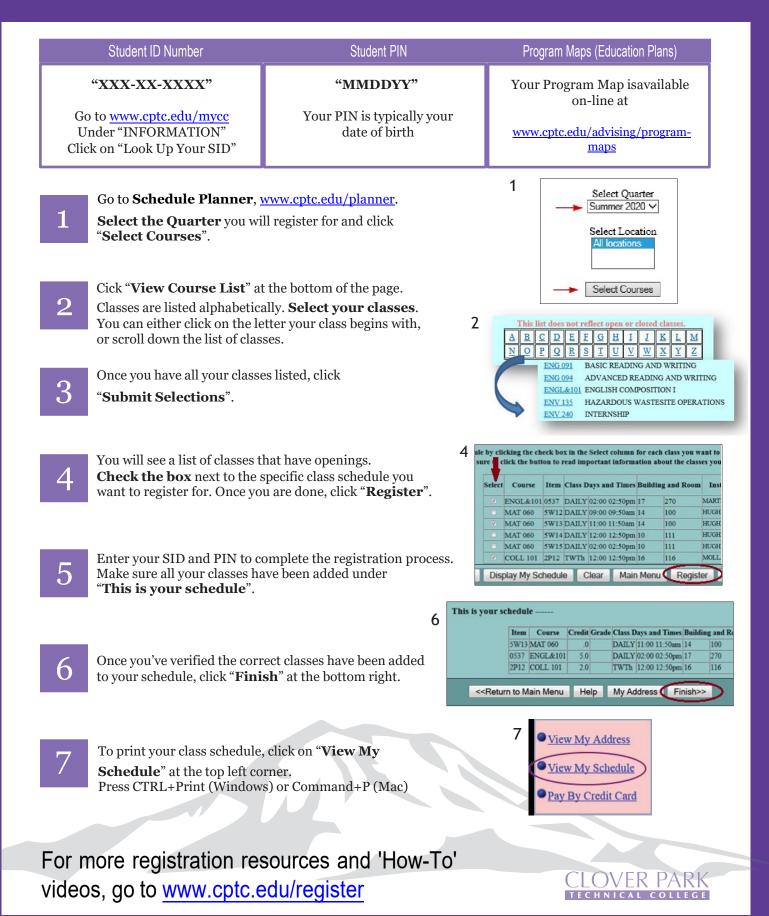

# Web Registration

| Student ID Number                                                                                                    | Student PIN                                                                                                    | Program Maps (Education Plans)                                                                                                    |
|----------------------------------------------------------------------------------------------------|----------------------------------------------------------------------------------------------------|----------------------------------------------------------------------------------------------------|
| <b>"XXX-XX-XXXX"</b><br>Go to <u>www.cptc.edu/mycc</u><br>Under "INFORMATION"<br>Click on "Look Up Your SID"                                 | <b>"MMDDYY"</b><br>Your PIN is typically your<br>date of birth                                                                                                    | Your Program Map is available<br>on-line at<br><u>www.cptc.edu/advising/program-</u><br><u>maps</u>                                                                                                    |
| Be sure to have the 4-digit cl<br>You can obtain them by view<br>schedule at <u>www.cptc.edu/sc</u>                                          | ass item numbers ready.<br>ing the quarterly class<br><u>chedule</u> .<br>1<br>ENC<br>1<br>1<br>ENC<br>1<br>1<br>1<br>1<br>1<br>1<br>1<br>1<br>1<br>1<br>1<br>1<br>1 | 7 5 Cr ARRANGED<br>8 5 Cr ARRANGED                                                                                                    |
| 2 When you are ready with you www.cptc.edu/register.<br>Click "WEB REGISTRATIC                                                               |                                                                                                    | <sup>3</sup> 5W07 5 Cr 9:00AM-9:50AM<br><sup>2</sup> Register Here                                                                                                    |
| Benter your <b>SID</b> and <b>PIN</b> .<br>Select the quarter you are reaction Click " <b>Register</b> ".                                    | gistering for.                                                                                                    | WEB REGISTRATION                                                                                                    |
| 4 Enter each <b>item number</b> in<br>You can only enter <b>five</b> item<br>Click <b>"Submit Add/Drop</b> ".                                | to the boxes on the left column.<br>numbers at a time.                                                                                                    | ype your Student Identification Number (SID)<br>ype your Personal Identification Number (PIN)<br>elect quarter<br>Summer 2014 •<br>4<br>Type the item numbers of the classes<br>you want to add or drop.                                                                                                    |
| click "Submit Add/Drop".                                                                                                    | y entering the class item number                                                                                                    | Submit<br>AddBrop                                                                                                    |
| 5 Make sure all your classes ha<br><b>"This is your schedule."</b><br>Once you have verified the co<br>to your schedule, click <b>"Finis</b> | orrect classes have been added                                                                                                    | his is your schedule           Item         Course         Credit Grade Class Days and Times Building and Re           5W13 MAT 060         0         DAILY [11:00 11:50am 14         100           0537         ENGL&101         5.0         DAILY [12:00 12:50pm 17         270           2P12         COLL 101         2.0         TWTh         12:00 12:50pm 16         116 |
| To print your class schedule,<br>Schedule" at the top left cor<br>Press CTRL+Print (Windows                                                  | rner.                                                                                                    | <creturn address="" finish="" help="" main="" menu="" my="" to="">&gt;</creturn>                                                                                                    |
| For more registration res videos, go to www.cptc.e                                                                                           |                                                                                                    | CLOVER PARK<br>TECHNICAL COLLEGE                                                                                                    |

## **ACTIVATING YOUR STUDENT EMAIL**

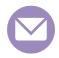

## Step 1: New Email Accounts

- Go to <u>www.cptc.edu/mycc</u>
- Click on "Student Email" under "CANVAS & STUDENT EMAIL"
- Enter Username and Password according to these guidelines:
  - 1. **Username** Your last name up to 16 characters, followed by the last 4 of your Student ID number "@students.cptc.edu". Hyphenations in last names will be included.

Ex: smith-torres1234@students.cptc.edu

2.**Password** - Your default password format is "cptc" followed by your birth date: 2 digits for the day, the first 3 letters of the month with the first letter capitalized and the 4 digits of the year.

Ex: July 17, 1980 = cptc17Jul1980

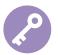

### Step 2: Change Your Password

- It is recommended that you immediately change your password to prevent misuse of your account. Follow these steps to change your password:

- Log in to your student email account.
- Click on your profile at the top right of the page.
- Click on "View Account".
- Click "CHANGE PASSWORD".
- Enter your current and new passwords your new password must be at least 8 characters, contain minimum 1 upper case letter, 1 special character and a number.
- Click "Submit".

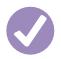

### Step 3: Log In & Check Your Email

- Use your student email address to log in to computers on campus, and to access your email with Microsoft Office 365.

Check your email regularly for College updates and important information regarding your program, classes, registration, financial aid, etc.

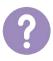

### Problems or Questions?

Contact the Learning Resource Center Help Desk Bldg. 15, Lakewood Campus 253-589-5820 www.cptc.edu/lrc/email-help/faqs\_0365

Schedule an Appointment at www.cptc.edu/virtual.

#### About Email

Your CPTC Student email is free and automatically created within three (3) business day of your application acceptance.

Instructions for setting up your account are sent to the email address you provided the college at time of admission. Accessing your mailbox requires a username and password.

#### Check Email

CPTC provides email accounts to students as a tool for sharing important college information.

E-mail is the official communication within CPTC. The College reserves the right to send official communications to the College e-mail address assigned to all students.

The college expects every student will receive email at their CPTC address, and the student will read their email on a frequent and consistent basis.

#### Setup & Recovery

Once you have setup your email, you will be required to setup a recover email/phone/ text number.

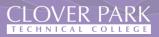

## **AUTOMATED WAITING LIST**

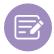

## Automated Waiting List

If a student registers for a class that is full, the system will ask if they would like to be on a waiting list for the class. If they answer yes, they will be added to the automated waiting list. As students change their schedules and drop classes, the system will automatically register the next person on the waiting list for the openings created.

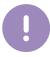

## Notification of Enrollment

Student will be notified of enrollment in a waitlisted class via the student's class schedule online. Students on waiting lists should check their schedule daily. They also may check their waiting list position or remove themselves from the waiting list.

Once a student has been added to the class from the waiting list, they must pay their fees by the quarter's tuition and fee due date to secure their registration. For specific quarter fees due date, go to <a href="http://www.cptc.edu/register">www.cptc.edu/register</a>.

If the registration occurs after the fee due date, the fees will be due in full at time of enrollment. For payment plan options, go to www.cptc.edu/tip.

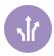

## **Directions to Check Waitlist**

- 1. Go to www.cptc.edu/mycc, click "Check Waitlist"
- 2. Enter your Student ID number (9 digits)
- 3. Enter your PIN, typically your birth date (MMDDYY)
- 4. Click on "Display My Waitlist"

It is important for a student to check their schedule online regularly.

If you do not see the class you are waitlisted for, please check your class schedule to verify that you were enrolled off the waitlist and into the class.

To view your class schedule, go to <u>www.cptc.edu/mycc</u> and click on "Get Your Schedule". You will enter your SID and PIN as you did while checking your waitlist.

#### Availability

Automated waiting lists are available for all students registering each quarter and will be in service when registration begins. For specific quarter registration dates, go to www.cptc.edu/register.

Automated Waiting List access availability: Monday - Friday • 6:30AM - 11:00PM Saturday & Sunday • 24 Hours

The waiting list closes at 4:30PM on the 2nd day of the quarter. Late enrollment into classes that have already started will be by instructor permission only.

## Contact

Enrollment Services Office 253-589-5666 studentrecords@cptc.edu Building 17, Lakewood Campus

Office Hours:

- Monday Thursday 7:30 AM - 4:30 PM
- Closed on Fridays

# **ONLINE (e)LEARNING**

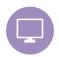

## **Taking Classes Online?**

Please go to <u>www.cptc.edu/online</u> to learn more about eLearning and your resources. Clover Park Technical College uses Canvas as its learning management platform.

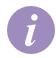

## Canvas Class Information

You will not receive an email when you register for a Canvas class. Configure your browser according to the directions below.

- 1. Turn off all pop-up blockers.
- 2. Set your browser to accept cookies.
- 3. Have Java updated.
- 4. Canvas works well with any browser, but the latest two versions of Firefox, Edge, or Chrome is recommended.

For more details on browser configurations, go to <u>www.cptc.edu/</u><u>online/about</u>.

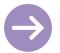

### Logging Into Your Canvas Classroom

- Go to https://cptc.instructure.com
- Canvas will use your Student ID number as your username.
- Your password is the first 8 letters of your last name. If your last name is less than 8 letters, repeat until you reach 8. Ex: "Doe" = doedoedo
- You may see a Canvas Student Orientation for students as the first module in your online Canvas class.

Campus Help

eLearning DepartmentBuilding 15, Room 108

Office Hours: • Monday - Friday 7:30 AM - 4:00 PM

#### eLearning Support

eLearning Support Spec. cindy.overton@cptc.edu 253-589-4534

Computer Tech Specialist lisa.cutler@cptc.edu 253-589-5820

Schedule an Appointment <u>www.cptc.edu/virtual</u>, under eLearning

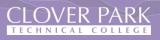

## **ONLINE BOOK & PROGRAM KIT SEARCH**

Enter your search details

۹

# Go to: <a href="mailto:cptc.bncollege.com/shop/cptc/home">cptc.bncollege.com/shop/cptc/home</a>

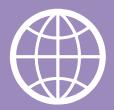

TEXTBOOKS APPAREL GIFTS & ACCESSORIES SUPPLIES & ELECTRONICS OFFERS COLLECTIONS
 Under TEXTBOOKS
 Select FIND TEXTBOOKS

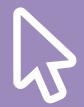

## Input the Term, Department, Course and Section.

| TERM   | Ļ        | DEPARTMENT        | COURSE        | SECTION        |
|--------|----------|-------------------|---------------|----------------|
| FALL20 | -        | Select Department | Select Course | Select Section |
| FALL20 | •        | Select Department | Select Course | Select Section |
| FALL20 | <b>~</b> | Select Department | Select Course | Select Section |
| FALL20 | <b>~</b> | Select Department | Select Course | Select Section |

## Click on FIND MATERIALS.

Contact

Email: SM8227@bncollege.com Phone: 253-589-5614 Website: <u>www.cptc.bncollege.com</u>

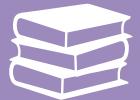

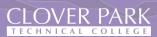

## **ADDITIONAL FUNDING & FINANCIAL RESOURCES**

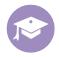

## Apply for Scholarships

**CPTC Foundation Scholarships**: For current and prospective students.

- Schedule an Appointment at <u>www.cptc.edu/virtual</u>
- (253) 589-6082 | rae.baghirov@cptc.edu
- <u>https://friendsofcloverpark.org/</u>

**Student Emergency Assistance Program (SEAP)**: When funding is available, emergency assistance may help students meet emergency financial needs.

- (253)589-6082
- <u>https://friendsofcloverpark.org/seap/</u>

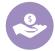

## Special Funding Programs at CPTC

**Running Start**: High school students who are ready for college can receive both college and high-school credit.

- Schedule an Appointment with Kevin Kildun at www.cptc.edu/virtual, under Advising & Counseling
- 2(53) 589-5701 | kevin.kildun@cptc.edu
- <u>www.cptc.edu/running-start</u>

**Foster Youth Program**: Support students who are in or recently aged out of the foster care system pursue their education.

- (253) 589-5636 | rosalinda.castro@cptc.edu
- <u>www.cptc.edu/advising/foster-youth</u>

**CPTC Opportunity Grant (OG)**: Provides financial assistance based on student need and grant availability.

- Building 16, Room 105
- (253) 589-4311
- <u>www.cptc.edu/workforce-development</u>

**Basic Food, Employment and Training (BFET)**: Provides employment training and services for eligible food stamp recipients.

- Building 16, Room 105
- (253) 589-4311
- www.cptc.edu/workforce-development

**CPTC WorkFirst Program**: Provides financial assistance and support services to students on TANF.

- Building 16, Room 105
- (253) 589-4311
- <u>www.cptc.edu/workforce-development</u>

**CPTC Worker Retraining**: Provides access to training and funding to support unemployed workers who wish to upgrade their skills or train for a new career.

- Building 16, Room 105
- (253) 589-4311
- <u>www.cptc.edu/workforce-development</u>

#### Scholarship Sites

www.thewashboard.org www.finaid.org www.fastweb.com www.collegeplan.org

#### iGrad

#### www.igrad.com

Student Loan Repayment Advisor: 877-331-3262

- Simple online tools to track
- and plan your student loansHelp finding scholarships,
- internships, and jobs
- Deals and discounts that put more money in your pocket
- Learn to take charge of your money

#### Veterans Education Benefits

VA Certifying Official Building 17, Room 103 Phone: 253-589-5581 Email: vaoffice@cptc.edu

#### **Tuition Installment Plan**

Make college more affordable by paying for tuition and fees over time. Tuition payment plans break down your tuition balance into affordable monthly payments. There's no interest, payment options are flexible, setup fees are affordable, and it's easy to enroll!

To enroll online go to: <u>www.cptc.edu/tip</u>.

## CLOVER PARK

8

#### **GETTING STARTED**

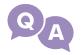

# I completed my admission application into CPTC. When do I register for my classes?

If you completed your admission application online, you will receive an email with your student ID number (SID) and your next steps once your application is processed. Please allow 3-5 business days for processing. Remember to check your junk or clutter mail boxes.

If you completed your admission application in-person, you were provided with a student ID number and directed to meet with an Entry Coordinator.

- <u>www.cptc.edu/virtual</u> for hours and available services
- Phone: 253-589-5806
- Email: admissions@cptc.edu

To find out your registration date and time, go to <u>www.cptc.edu/register</u>, and click on 'When Can I First Register?'

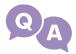

#### How do I find My Clover Connection (MyCC)?

You can visit My Clover Connection at <u>www.cptc.edu/mycc</u>.

My Clover Connection (MyCC) is where enrolled CPTC students can manage their schedules, finances and personal information. Through My Clover Connection, you are able to update your information, check your waitlist, get your class schedule, pay your fees, view your unofficial transcript, and much more.

# I forgot my Student ID Number (SID) and PIN <u>or</u> is getting an '*incorrect SID* or *PIN*' error message.

You may look up your SID online at My Clover Connection (<u>www.cptc.edu/mycc</u>) under 'Information'. Your PIN is default to your date of birth; MMDDYY format. You may also contact Enrollment Services for assistance.

QA

#### Where do I find what classes CPTC is offering or the class item numbers?

You may view the full class listings online at <u>www.cptc.edu/register</u> or by using the Schedule Planner. Schedule Planner is a useful tool if you want to view only open classes. Use the Class Schedule to view all classes, including those that are full. As a reminder, you have the option to add yourself to the waitlist for classes that are full.

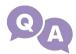

#### I don't know what classes to register for.

Review your Program Map (Education Plan) for a list of your classes by quarter, or connect with your program Counselor in Advising & Counseling.

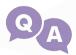

I need to contact an instructor, how do I find their information?

Find an instructor's contact information at www.cptc.edu/ instruction-directory.

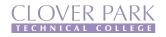

#### **REGISTRATION ERRORS**

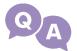

#### I'm registering for a class, and it's automatically adding another class.

The class you're registering for is linked. If you're registering for an English or Math class, the class cannot be split; you will need to select another section. If you're registering for a program class, you will need to contact your program instructor for written permission to split the class, then provide the permission to the Enrollment Services Office.

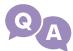

#### I'm getting one of the following registration block error messages:

- **Invalid fee pay status** if you're a Running Start or NWCTHS student, you must contact your advisor for registration instructions.
- **Invalid registration appointment date or time** you may be registering before your access time. Check your registration access at <u>www.cptc.edu/register</u>, click on 'When Can I First Register?'

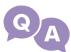

# I'm getting a 'you have not met the prerequisite for this class' error messageand am unable to register.

This typically means you have not completed or currently enrolled in a class(es) required for this course. Review your Program Map (Education Plan) to make sure you're enrolling in the correct class sequence. If you have questions, connect with your program Counselor in Advising & Counseling.

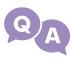

# The class I'm trying to register for says 'permission is required to register forthis class'.

This class is permission-only and will need either an entry code or the instructor's written permission. Contact the instructor for the class. If you're provided an entry code, you will be prompted in the online web registration to enter this code. If you're provided a written permission, you will need to submit a paper or online Registration or Add/ Withdrawal Form *and* upload the instructor permission (a screen shot or photo of the instructor's permission is acceptable).

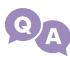

#### I have an instructor's permission, where do I send this to?

An instructor's permission to enroll in a class must be included with your Registration or Add/Withdrawal Form. You can access these forms online at <u>www.cptc.edu/esforms</u>. You will be prompted to upload your permission with your form.

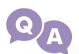

#### The entry code I was given is not working.

Entry codes are class specific. Make sure you're entering the correct course item number with the appropriate entry code. If you continue to have difficulties, contact your instructor or the Enrollment Services Office.

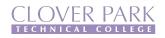

### I HAVE OTHER QUESTIONS...

```
    After I register for classes, what do I do next?
    After you register for classes, make sure you have your funding in place. Connect with your funding source(s) to make sure your application is complete. We encourage you to review the Registration Information Packet available online at www.cptc.edu/register. This packet provides you instructions for finding your books, additional financial resources, logging into your online class, important quarterly dates, and more.
    If the class I need is full, what do I register for?
If a class is full, you have the option to place yourself on the automated waiting list; otherwise, review your Program Map (Education Plan) for other classes you may enroll for. If youneed assistance, connect with your program Counselor in Advising & Counseling.
    I'm on a waitlist, how does this work? Will someone contact me if I get in?
```

The waitlist automatically enrolls the next student in que when a spot becomes available. You will not be notified if you get into the class. Make sure to monitor your waitlist regularly. If you don't see the class you waitlisted for, check your class schedule to verify you were enrolled into the class. To view your waitlist, go to www.cptc.edu/mycc, click on 'Check Waitlist'.

### How do I get a copy of my schedule?

You can get a copy of your current or previous class schedule online at <u>www.cptc.edu/mycc</u>, then click on "Get Your Schedule".

## I no longer want to be registered for a class, what should I do?

If you no longer want a class you are registered for, you must officially withdraw from the class. To withdraw/drop your class(es):

- 1. **Prior to the start of the quarter** go to <u>www.cptc.edu/register</u> and log into your registration access through WEB REGISTRATION. You will have the option to add or drop classes.
- 2. **Beginning the 1st day of the quarter** you will need to submit an online Add/ Withdrawal Form (<u>www.cptc.edu/esforms</u>).

For withdrawal and refund dates, go to <u>www.cptc.edu/academic-calendar</u>. We recommend you speak with financial aid or your funding agency before dropping your class to ensure your funding will not be affected.

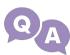

#### When will I receive my refund?

Refunds typically take two (2) weeks for processing plus any additional time for bank credits or for your check to arrive at your address. Payments made by a funding source will be reviewed by the source for disbursement. Payments made by a credit card will be refunded back to the credit card used. Payments made by check or cash will be refunded in the form of a check and mailed to the address on file.

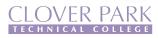

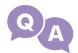

# Why is my tuition this amount? What is the difference between tuition and fees?

You may contact our Student Financials Accountant at  $\underline{tip@cptc.edu}$  or 253-589-5651 for details on your charges or other charge related questions.

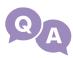

# My tuition is being paid by financial aid, Worker Retraining, VA Benefits, or another agency.

Students are responsible for their tuition and fees upon registration into classes. If you have funding through financial aid or any other agency, it is your responsibility to make sure you follow up with your funder by the quarter's Tuition and Fee deadline to prevent being dropped from your classes for non-payment or owing the College.

Applied for financial aid? View your award information online at <u>www.cptc.edu/financial-aid</u>, click "Financial Aid Student Portal".

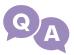

#### When do I get my grades at the end of the quarter?

The college does not mail grades at the end of the quarter. Log in to "Online Grades" at <u>www.cptc.edu/mycc</u> to see your grades once they become available online.

View dates when quarterly grades become available online at <u>www.cptc.edu/academic-calendar</u>.

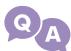

#### When do I get my grades at the end of the quarter?

The college does not mail grades at the end of the quarter. Log in to "Online Grades" at <u>www.cptc.edu/mycc</u> to see your grades once they become available online.

View dates when quarterly grades become available online at <u>www.cptc.edu/academic-</u> <u>calendar</u>.

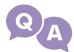

#### How do I find out if I have completed all required classes for my program?

Degree Audit allows you to log-in using your SID and PIN, choose your program, and provides you with the list of classes you have completed and/or the classes you will need to complete for your certificate or degree. You can access Degree Audit online at <u>www.cptc.edu/mycc</u>, under Enrollment Services.

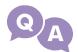

#### How do I request my Official Transcript?

Go to <u>www.cptc.edu/mycc</u>, click on Order Official Transcript. There is a charge of \$10 per official transcript. Only major debit/credit cards accepted.

| Phone        | Location              | Email                   |
|--------------|-----------------------|-------------------------|
| 253-589-5666 | Building 17, Room 130 | studentrecords@cptc.edu |

For more information, visit our site at www.cptc.edu/enrollment-services

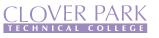

# CONNECT WITH US

## Go to: www.cptc.edu/virtual

Quick way to find up-to-date information on offices and the type of services offered; i.e. walk- ins, appointments, video, phone.

- Department Office Hours
- Virtual Lobby Services
- Scheduling an Appointment

## VIRTUAL DROP BOX

Convenient and secure way to submit your paperwork to select offices on campus.

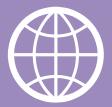

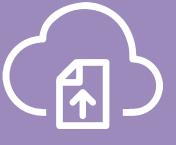

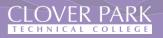

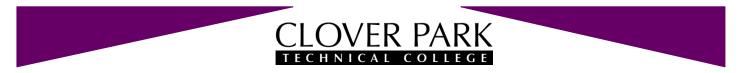

#### **Enrollment Services Office**

Located in the lobby of Building 17, Lakewood Campus

Office Hours: Monday - Thursday 7:30 am-4:30 pm, Closed on Fridays

Website: www.cptc.edu/enrollment-services Email: studentrecords@cptc.edu Phone: (253) 589-5666

#### 2021-2022 Quarterly Registration Dates

|                                 | Summer 2021     | Fall 2021        | Winter 2022    | Spring 2022    |
|---------------------------------|-----------------|------------------|----------------|----------------|
| Priority Registration           | May 7           | May 7            | Nov 5          | Feb 4          |
| Continuing Student Registration | May 10-13       | May 10-13        | Nov 8-11       | Feb 7-10       |
| <b>Open</b> Registration        | May 14 – July 7 | May 14 – Sept 28 | Nov 12 – Jan 4 | Feb 11 – Apr 5 |

#### Student registration times are scheduled on the basis of their status

Priority Registration: Running Start, Technical High School, Adult High School, International students, and qualified veterans and spouses using VA education benefits. Please note: Summer priority registration does not include Running Start students.

Continuing StudentStudents currently enrolled in program or general education courses. Registration access timeRegistration:based on the number of credits earned at CPTC. Continuing prof-tech and general education students<br/>may register in first quarter program classes.

Open Registration: All students admitted to CPTC. Students must have their program map (education plan) completed.

**REGISTRATION ACCESS** – Please check when your registration appointment online at <u>www.cptc.edu/register</u>, under Registration Access. Please note, the date and time for continuing student group registration may vary.

**MY CLOVER CONNECTION (MyCC)** - Students may go online to check their registration access, register, withdraw, pay fees, print unofficial transcript, view waiting lists, check their class schedule and more. Go to at <u>www.cptc.edu/mycc</u>. To login, use your CPTC student ID number and student PIN. *Note:* Student PIN is typically your six digit birth date in this format: MMDDYY.

|                                                | Summer 2021 | Fall 2021           | Winter 2022         | Spring 2022          |
|------------------------------------------------|-------------|---------------------|---------------------|----------------------|
| <b>*TUITION &amp; FEES DUE DATES</b>           | June 22     | Sept 13             | Dec 20              | Mar 21               |
| FIRST DAY OF THE QUARTER                       | July 6      | Sept 27             | Jan 3               | Apr 4                |
| Last day to withdraw with 100% refund          | July 12     | Oct 1               | Jan 7               | Apr 8                |
| Last day to withdraw with 50% refund           | Aug 2       | <mark>Oct 26</mark> | Jan 31              | May 2                |
| Graduation Application due date                | July 30     | Oct 22              | Jan 28              | Apr 29               |
| Last day to withdraw with "W" grade            | Aug 23      | Nov 17              | Feb 22              | May 23               |
| Date students has earned 100% of Fin Aid funds | Aug 11      | Nov 13              | Feb 17              | May 19               |
| LAST DAY OF THE QUARTER                        | Sept 3      | Dec 14              | Mar 18              | June 16              |
|                                                |             |                     |                     |                      |
| Quarterly grades available online              | Sept 10     | <mark>Dec 20</mark> | <mark>Mar 24</mark> | <mark>June 22</mark> |

**\*Tuition and Fee Payment Due Dates:** All students with unpaid charges after the fee due date for the quarter will be dropped from their courses. Tuition and fees are due immediately for student registering during the Open Registration period.

| <b>CPTC Financial Aid Application Process</b> | Summer 2021 | Fall 2021 | Winter 2022 | Spring 2022 |
|-----------------------------------------------|-------------|-----------|-------------|-------------|
| Due Dates                                     | May 28      | Aug 27    | Nov 24      | Mar 4       |

Students using financial aid must complete the CPTC Financial Aid application process by the due date listed above. The financial aid application process information is available online at <u>www.cptc.edu/financial-aid/steps</u>.

## STUDENT SUCCESS OFFICE HOURS

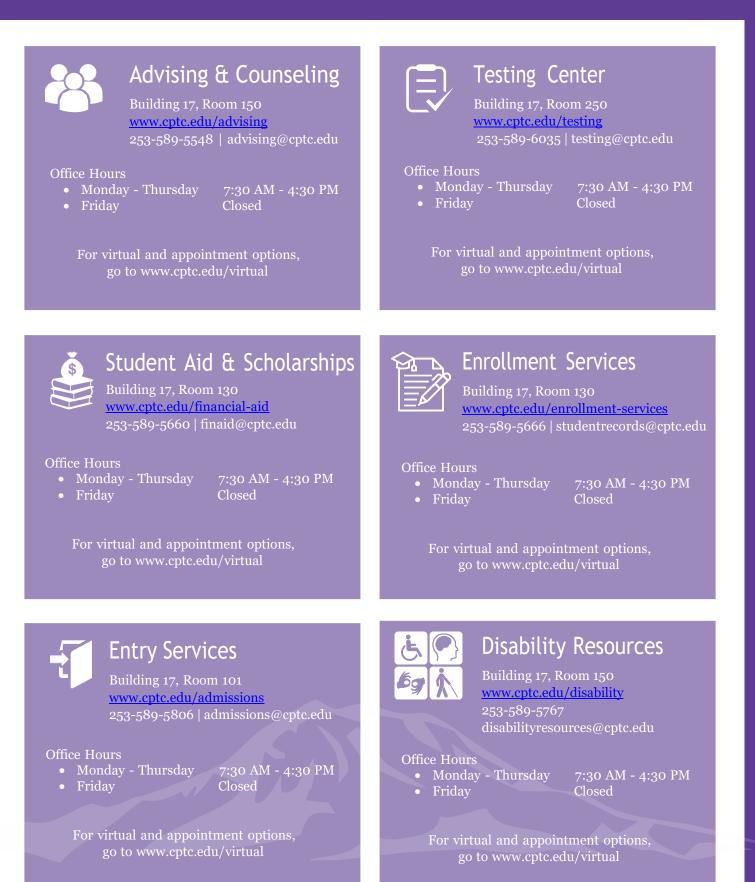

## STUDENT SUCCESS OFFICE HOURS

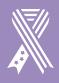

#### **Veteran Services**

Building 17, Room 103 www.cptc.edu/veterans 253-589-5581 | vaoffice@cptc.edu

#### Office Hours

• Friday

• Monday - Thursday *Closed for Lunch*  7:30 AM - 4:30 PM 12:00PM - 1:00PM Closed

For virtual and appointment options, go to www.cptc.edu/virtual

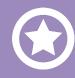

#### Veteran Resource Center

Building 2, Room 109 <u>www.cptc.edu/vrc</u> 253-589-5966

#### Office Hours

Monday - ThursdaFriday

7:30 AM - 4:30 PM Closed

For virtual and appointment options, go to www.cptc.edu/virtual

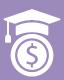

### Workforce Eligibility

Building 16, Room 105 www.cptc.edu/workforce-development 253-589-4311 WFD\_Eligibility@cptc.edu

#### Offi**ce** Hours

- Monday Thu
- Friday

7:30 AM - 4:30 PM Closed

For virtual and appointment options, go to www.cptc.edu/virtual

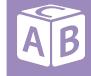

#### Hayes Childcare

Building 20, Room 111 www.cptc.edu/childcare 253-589-5531 | hayes@cptc.edu

Office Hours

Monday - Frida

7:00 AM - 4:00 PM

TS.

### Cashiering

Building 17 253-589-5505

Office Hours

- Monday Thursday *Closed for Lunch*
- Friday

7:30 AM – 4:15 PM 11:30AM – 12:30PM Closed

Pay on-line at www.cptc/pay-for-cptc

For offices not listed here, visit our virtual site at:

www.cptc.edu/virtual

| DEPARTMENT/OFFICE                                                                                                    | PHONE        | EMAIL                        |
|----------------------------------------------------------------------------------------------------|--------------|------------------------------|
| 3RD PARTY FUNDING                                                                                                    | 253-589-5663 | cindy.rainier@cptc.edu       |
| ADVISING & COUNSELING                                                                                                    | 253-589-5548 | advising@cptc.edu            |
| BOOKSTORE                                                                                                    | 253-589-5614 | SM8227@bncollege.com         |
| CASHIERING/STUDENT ACCOUNTS                                                                                                    | 253-589-5505 | regina.scanlan@cptc.edu      |
| CENTER FOR STRONG FAMILIES                                                                                                    | 253-589-5572 | lapria.bonner@cptc.edu       |
| DISABILITY RESOURCES FOR STUDENTS                                                                                                    | 253-589-5534 | disabilityresources@cptc.edu |
| ENROLLMENT SERVICES                                                                                                    | 253-589-5660 | studentrecords@cptc.edu      |
| FOUNDATION                                                                                                    | 253-589-6082 | foundation@cptc.edu          |
| GENERAL INFORMATION                                                                                                    | 253-589-5800 | -                            |
| HAYES CHILD DEVELOPMENT SERVICES                                                                                                    | 253-589-5531 | hayes@cptc.edu               |
| HIGH SCHOOL OFFICE                                                                                                    | 253-589-5770 | brittanny.bowman@cptc.edu    |
| INTERNATIONAL PROGRAMS                                                                                                    | 253-589-6089 | international@cptc.edu       |
| OFFICE OF BUSINESS & FINANCE                                                                                                    | 253-589-5599 | lisa.wolcott@cptc.edu        |
| OFFICE OF EQUITY, DIVERSITY, & INCLUSION                                                                                                    | 253-589-6063 | shareka.fortier@cptc.edu     |
| OFFICE OF INSTRUCTION                                                                                                    | 253-589-4549 | chris.delaney@cptc.edu       |
| OFFICE OF STUDENT SUCCESS                                                                                                    | 253-589-5582 | vpssoffice@cptc.edu          |
| OFFICE OF TRANSITIONAL STUDIES                                                                                                    | 253-589-5702 | transitionalstudies@cptc.edu |
| LEARNING RESOURCE CENTER                                                                                                    | 253-589-5544 | nancy.garcia@cptc.edu        |
| RUNNING START                                                                                                    | 253-589-5701 | kevin.kildun@cptc.edu        |
| SOUTH HILL CAMPUS SERVICES                                                                                                    | 253-583-8904 | -                            |
| STUDENT AID & SCHOLARSHIPS                                                                                                    | 253-589-5660 | finaid@cptc.edu              |
| STUDENT EMERGENCY ASSISTANCE                                                                                                    | 253-589-5534 | clara.meyer@cptc.edu         |
| STUDENT LIFE<br>Student Leadership & Service Center<br>Fitness Center<br>Associated Student Government<br>Food Pantry & Nourish Mobile Food Bank<br>Clubs & Organizations<br>Student ID Cards<br>Bus Passes | 253-589-5780 | involvement@cptc.edu         |
| TESTING & REPORTING                                                                                                    | 253-589-6035 | testing@cptc.edu             |
| THE WELCOME CENTER                                                                                                    | 253-589-5800 | admissions@cptc.edu          |
| TUITION INSTALLMENT PLAN (TIP)                                                                                                    | 253-589-5651 | tip@cptc.edu                 |
| VETERANS BUSINESS OFFICE                                                                                                    | 253-589-5581 | vaoffice@cptc.edu            |
| VETERANS RESOURCE CENTER                                                                                                    | 253-589-5966 | veteran.navigator@cptc.edu   |
| WORKFORCE ELIGIBILITY                                                                                                    | 253-583-8767 | kate.wendland@cptc.edu       |
| WORKFORCE DEVELOPMENT ADMIN                                                                                                    | 253-589-5895 | cristeen.crouchet@cptc.edu   |
| WORKFORCE TRAINING                                                                                                    | 253-589-5839 | petra.perkins@cptc.edu       |

# CAMPUS MAP LAKEWOOD CAMPUS 4500 STEILACOOM BLVD SW, LAKEWOOD, WA 98

4500 STEILACOOM BLVD SW, LAKEWOOD, WA 98499-4004 | 253-589-5800 | www.cptc.edu

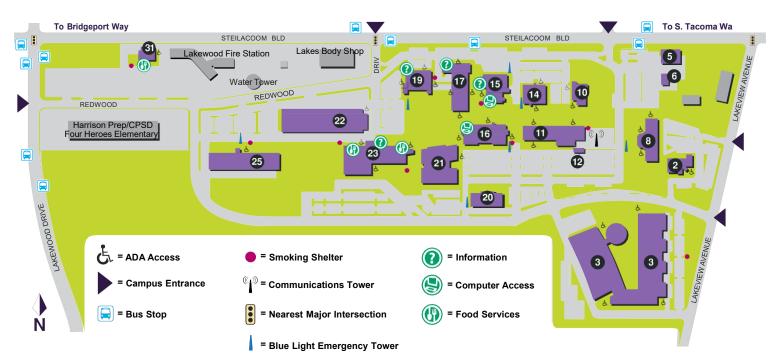

| Accounting11                                         |   |
|------------------------------------------------------|---|
| Administrative Offices                               |   |
| Admissions Office                                    |   |
| Adult Basic Education                                |   |
| Advanced Composite Technician                        | - |
| Advising and Counseling                              | - |
| Advising and Coursening                              |   |
| Architectural Engineering Design                     |   |
| Assessment Center                                    |   |
| Associated Student Government                        |   |
| Aviation Maintenance TechnicianSHC                   |   |
| Automotive Programs                                  |   |
| Boardroom3/Rotunda                                   |   |
| Bon Sucre'                                           | 5 |
| Bookstore23                                          | 5 |
| Business Office                                      |   |
| Career Center                                        |   |
| Cashier                                              |   |
| Central Service/Sterile Processing                   |   |
| Child Development Center                             |   |
| College Relations (Building 11 In KVTI Offices)11    |   |
| Computer Programming/Web Development                 |   |
| Computer Networking & Information Systems Security16 |   |
| Conference Center                                    | S |
| Conference Center Event Parking                      |   |
| Construction – Residential/Sustainable Building      |   |
| Continuing Education                                 |   |
| Cosmetology                                          |   |
| Culinary Arts Catering and Fine Dining               |   |
| Custodial Services                                   |   |
|                                                      |   |
| Deans Offices                                        |   |
| Dental Assistant                                     |   |
| Disability Resources                                 |   |
| Early Care & Education10                             |   |
| Educational Opportunity Center                       |   |

| Electrician Low Voltage Fire/Security                                                                                                    | 14                                                       |
|----------------------------------------------------------------------------------------------------|----------------------------------------------------------|
| eLearning Office                                                                                                    |                                                          |
| Eligilibity Programs (OG/BFET)                                                                                                    | 13                                                       |
|                                                                                                    |                                                          |
| English as a Second Language                                                                                                    | 10                                                       |
| Enrollment Services                                                                                                    | 1/                                                       |
| Environmental Sciences & Technology                                                                                                    |                                                          |
| Espresso                                                                                                    |                                                          |
| Esthetic Sciences                                                                                                    |                                                          |
| Financial Aid                                                                                                    |                                                          |
| Foundation                                                                                                    |                                                          |
| Graphic Technologies                                                                                                    | 11                                                       |
| Head Start                                                                                                    | 20                                                       |
| Health Unit Coordinator                                                                                                    |                                                          |
| Heating/Air Conditioning Service Technician                                                                                                    | 25                                                       |
| Hemodialysis                                                                                                    |                                                          |
| High School Equivalency Testing Center                                                                                                    |                                                          |
| Human Resources                                                                                                    |                                                          |
| Human Services Program                                                                                                    | 2                                                        |
|                                                                                                    |                                                          |
| I-BEST                                                                                                    |                                                          |
| I-BEST                                                                                                    | 10                                                       |
| I-BEST<br>Interior Design                                                                                                    | 10<br>19                                                 |
| I-BEST<br>Interior Design<br>International Programs                                                                                                    | 10<br>19<br>17                                           |
| I-BEST<br>Interior Design<br>International Programs<br>Library                                                                                                    | 10<br>19<br>17<br>15                                     |
| I-BEST<br>Interior Design<br>International Programs<br>Library<br>Library Computer Lab                                                                                                    | 10<br>19<br>17<br>15<br>15                               |
| I-BEST<br>Interior Design<br>International Programs<br>Library<br>Library Computer Lab<br>Maintenance Office/Shop                                                                                                    | 10<br>19<br>17<br>15<br>15<br>22                         |
| I-BEST<br>Interior Design<br>International Programs<br>Library<br>Library Computer Lab<br>Maintenance Office/Shop<br>Manufacturing Technologies                                                                                                    | 10<br>19<br>17<br>15<br>15<br>22<br>25                   |
| I-BEST<br>Interior Design<br>International Programs<br>Library<br>Library Computer Lab<br>Maintenance Office/Shop<br>Manufacturing Technologies<br>Massage Studies Lab                                                                                                    | 10<br>19<br>17<br>15<br>15<br>22<br>25<br>8              |
| I-BEST<br>Interior Design<br>International Programs<br>Library Computer Lab<br>Maintenance Office/Shop<br>Manufacturing Technologies<br>Massage Studies Lab<br>Massage Studies                                                                                                    | 10<br>19<br>15<br>15<br>22<br>25<br>                     |
| I-BEST<br>Interior Design<br>International Programs<br>Library Computer Lab<br>Maintenance Office/Shop<br>Manufacturing Technologies<br>Massage Studies Lab<br>Massage Studies<br>Material Science: Non Destructive Testing (NDT)                                                                                                    | 10<br>19<br>15<br>15<br>22<br>25<br>8<br>8<br>8<br>8<br> |
| I-BEST<br>Interior Design<br>International Programs<br>Library Computer Lab<br>Maintenance Office/Shop<br>Manufacturing Technologies<br>Massage Studies Lab<br>Massage Studies<br>Material Science: Non Destructive Testing (NDT)<br>Math Labs                                                                                                | 10<br>19<br>15<br>15<br>22<br>25<br>8<br>8<br>8<br>8<br> |
| I-BEST<br>Interior Design<br>International Programs<br>Library Computer Lab<br>Maintenance Office/Shop<br>Manufacturing Technologies<br>Massage Studies Lab<br>Massage Studies Lab<br>Material Science: Non Destructive Testing (NDT)<br>Math Labs<br>McGavick Conference Center                                                              | 10<br>                                                   |
| I-BEST<br>Interior Design<br>International Programs<br>Library Computer Lab<br>Maintenance Office/Shop<br>Manufacturing Technologies<br>Massage Studies Lab<br>Massage Studies Lab<br>Material Science: Non Destructive Testing (NDT)<br>Math Labs<br>McGavick Conference Center<br>Mechatronics/FSME                                         | 10<br>19<br>15<br>15<br>22<br>25<br>                     |
| I-BEST<br>Interior Design<br>International Programs<br>Library Computer Lab<br>Maintenance Office/Shop<br>Manufacturing Technologies<br>Massage Studies Lab<br>Massage Studies Lab<br>Massage Studies<br>Material Science: Non Destructive Testing (NDT)<br>Math Labs<br>McGavick Conference Center<br>Mechatronics/FSME<br>Medical Assistant | 10<br>                                                   |
| I-BEST<br>Interior Design<br>International Programs<br>Library Computer Lab<br>Maintenance Office/Shop<br>Manufacturing Technologies<br>Massage Studies Lab<br>Massage Studies Lab<br>Material Science: Non Destructive Testing (NDT)<br>Math Labs<br>McGavick Conference Center<br>Mechatronics/FSME                                         | 10<br>                                                   |

| Multicultural Student Services       17         Nursing Programs       21         NW Career & Technical High School       14         Office of the Vice President for Finance and Administration       17         Office of the Vice President for Instruction       17         Office of the Vice President for Strategic Development       17         Office of the Vice President for Student Success       17         Opportunity Grant       17         Pastry Arts       23         Pearson Vue Testing Center       10         Personal Care Services       8         Pharmacy Technician       21         Professional Pilot       SHC         Radio Station (KVTI Northwest Public Radio)       11         Rainier Room Cafe/Culinary Arts       13         Registration       17         Rotunda       3         Security Office       12         Shipping/Receiving       22         Student Records       17         Student Records       17         Surgical Technology       21         Tutoring Center       12         Shipping/Receiving       22         Student Records       17         Surgical Technology       21 <td< th=""></td<> |
|----------------------------------------------------------------------------------------------------|
|                                                                                                    |
| Worker Retraining                                                                                                    |
| WorkFirst Learning Center                                                                                                    |
| Workforce Development                                                                                                    |
| WorkSource                                                                                                    |

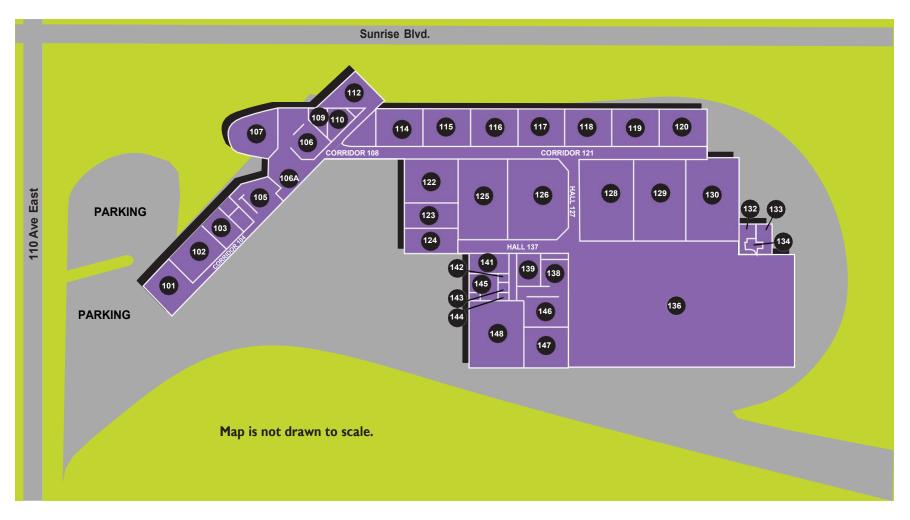

# CLOVER PARK

SOUTH HILL CAMPUS 17214 110TH AVE E PUYALLUP, WA 98375

www.cptc.edu/sh 253.583.8904

| Commercial Pilot Classroom       | 101, 102 |
|----------------------------------|----------|
| Flight Simulator                 | 103      |
| Office Pilot                     | 105      |
| Flight Operations/Storage/Office | 105      |
| Reception/Adminstration Office   | 106      |
| Computer Classroom               | 107      |
| Staff/Student Breakroom          | 112      |
| NTD                              |          |
| Plastics/Composites Classroom    |          |
| NTD/Composite                    | 115      |
| General Classroom                |          |
| Air Frame Classroom              |          |
| Helicopter Classroom             | 118      |
| Composites/NDT Classroom         | 119      |
| Power Plant Classroom            |          |
| Plastics/Composites Lab          | 122      |
| Composites Layup                 |          |
| Composites Sanding               |          |
|                                  |          |

| General Lab         | 125 |
|---------------------|-----|
| Air Frame Lab       |     |
| Helicopter Lab      | 128 |
| Power Plant/NDT Lab | 129 |
| Power Plant Lab     | 130 |
| Mens Restroom       | 132 |
| Ladies Restroom     | 133 |
| Janitor             |     |
| Maintenance Hangar  |     |
| Technical Library   | 138 |
| KDI Lab             | 139 |
| Lead Acid Battery   | 142 |
| Restroom            | 143 |
| INCAD Batter        | 144 |
| Hazardous Materials |     |
| Tool Room           |     |
| Parts Room          |     |
| Paint Room          | 148 |

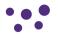

# STUDENT COVID-19 ATTESTATION

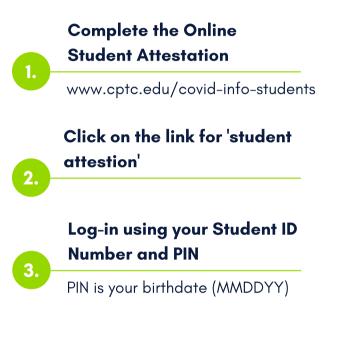

Vaccination or exemption documentation currently not required.

CPTC is a vaccinated campus.

- Vaccinations required
- Exemptions Allowable exemptions are:
  - o Medical
  - o Religious
- Masks are required of all people while inside any campus building or facility, regardless of vaccination status.

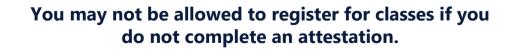

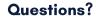

Lisa Beach, Executive Director of Operations Email: Lisa.Beach@cptc.edu

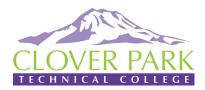

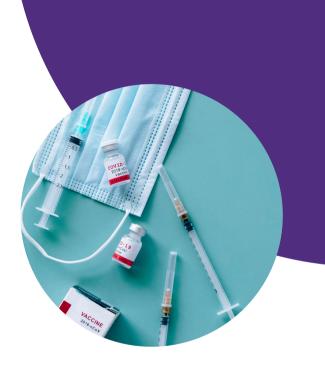